# 徕卡MS60扫描全站仪在高海拔地区的应用

#### 韩 伟

中国葛洲坝集团三峡建设工程有限公司测绘数字化中心 湖北 官昌 443002

隧道的建设是公路、铁路等基础设施的重要组成部分,在隧道施工中各种全站仪随处可见,发挥着重要 作用。为了确定隧道的位置和方向,首先通过全站仪确定控制点,再放样,开挖一段检查、验收一段,以确保隧道开 挖沿设计轴线前进。而高精度智能化的全站仪,在隧道施工中既能保证隧道的高效贯通,也能节省人力和时间,已得 到广泛的应用。

关键词:徕卡MS60全站仪;隧道;导线测量;断面扫描

## 引言

随着我国基建建设的发展,中东部地区基础建设基 本完善,基建建设向西部转移,很多处于崇山峻岭之 中,公路、铁路、水电建设都需要修建隧道,大长隧道 随处可见,无论是采用盾构机施工,还是采用人工开

挖,测量工作起着重要作用,以往采用普通全站仪,需 要大量人员配合,花费很长时间做导线、放样和验收。 而应用徕卡MS60扫描全站仪后,测量工作变得高效和简 单。一台仪器,两个软件,解决了所有隧道施工难题。

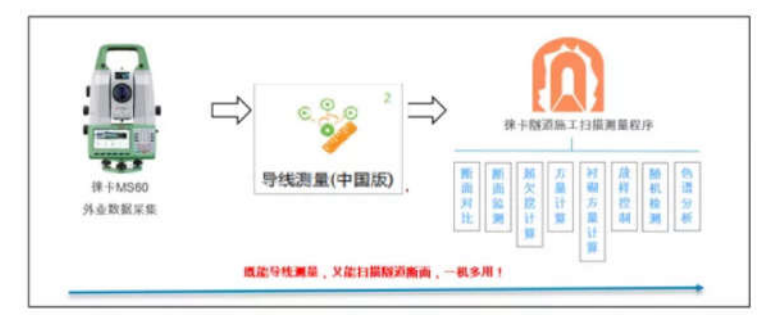

徕卡MS60全站仪不仅仅是一台测角精度0.5秒级智能 测量机器人,还拥有高精度能达到0.6mm、最快能够每秒 30000点的扫描功能,是隧道施工测量的"利器"。

#### 1 导线测量

徕卡MS60+导线测量程序的设计、开发完全依据我 国测量规范,操作简单,界面结构清晰,有效代替了传 统的人工观测照准的导线作业模式,通过仪器自身简单

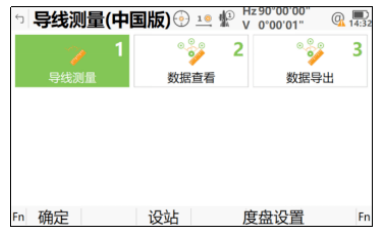

以下为某高海拔地区隧道利用徕卡MS60全站仪 进行导线测量。

本次导线测量为某斜井, 我们使用徕卡MS60全站

学习设置好测量的目标,仪器自动测量,在隧道阴暗环 境,无需照明的情况下,极大地减轻了测量人员的劳动 强度;同时自动观测的测角精度有保障,数据及时保存 在SD卡中,内业处理时,直接将SD卡上的数据导入导线 测量后处理软件进行编辑和平差,操作界面简单;整个 作业过程不必配备记录人员,避免读错、记错数据,优 化了作业人员的配置,节省了大量人力和物力。

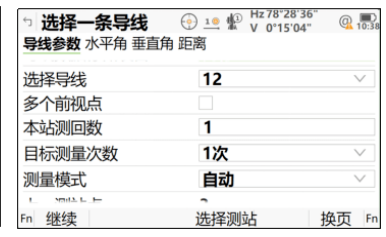

仪,从已知控制点开始,逐步向斜井内延伸导线,依次 在各点上架站,自动观测、记录,平均每站自动观测时 长2分钟,总共观测9站,半天就完成了所有外业的数据 采集工作。

徕卡多测回数据软件是一款功能非常强大的测量数 据管理和分析软件,完全支持全站仪导线测量数据的处 理,项目数据从SD卡上直接导入到徕卡多测回数据管理 软件中进行查看、编辑、管理和格式转换。

运用多测回数据管理软件处理导线测量数据。打开 多测回数据管理软件,点击新建项目,找到SD卡中数 据,点击导入数据(如下图)。

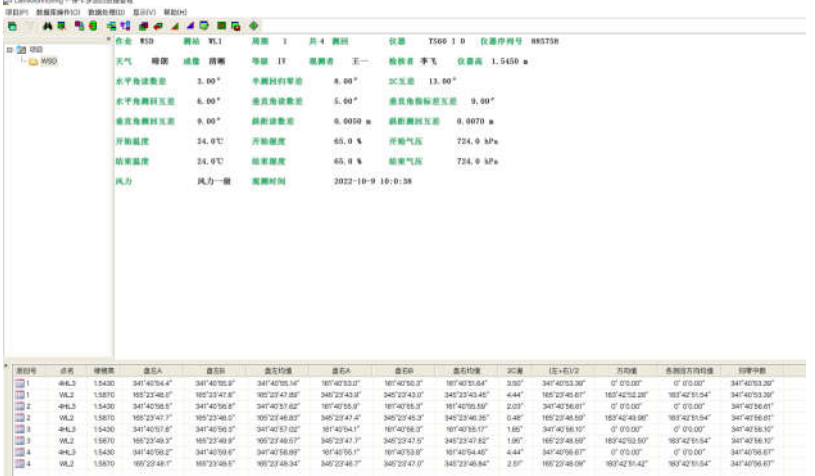

直接查看和管理不同测站的相关设站属性,将观测 数据转换成以往人工观测的记录手簿(如下图)。

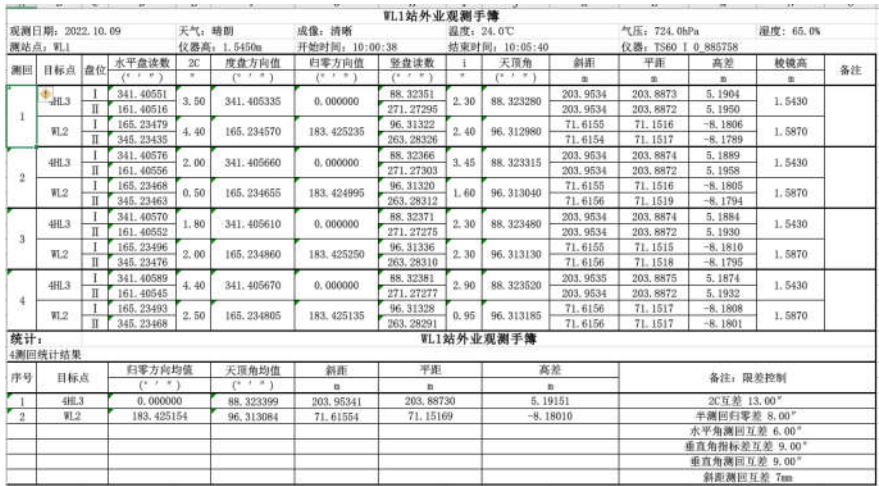

最后我们将观测角度、斜距改化后的平距、高差、 仪器、棱镜高等输入平差软件,进行平差处理后,就得 到了导线测量成果,用于隧道测量施工。

### 2 隧道施工扫描测量

徕卡MS60仪器既是高精度全站仪,又具有扫描功

能, 在隧道施工过程中, 徕卡MS60一机两用, 一次投入 就能够满足用户的更多需求。徕卡隧道施工扫描测量程 序,集超、欠挖断面分析、方量计算、衬砌分析、超欠 挖施工控制、随机检测、成果输出等功能于一体,实现 了一站式作业。

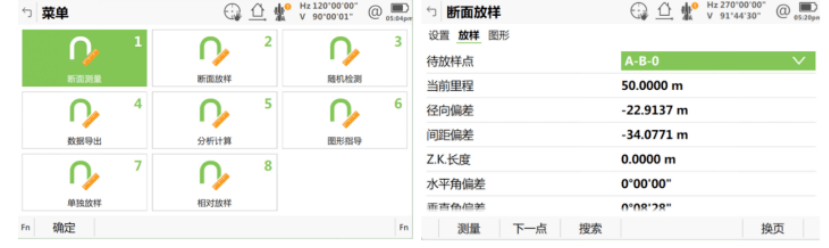

以下为某高海拔地区隧道利用徕卡MS60全站仪 进行扫描测量。

本次隧道扫描长度200m,因隧道断面面积较小,一 站扫描距离有限,通过自由设站方式建站后,共扫描5

站,扫描时长40分钟,共获得250000点。

打开Infinity软件,将从设备的SD卡中复制的点云数据 文件全部拖入"导航器"窗口的"库"里面(如下图)。

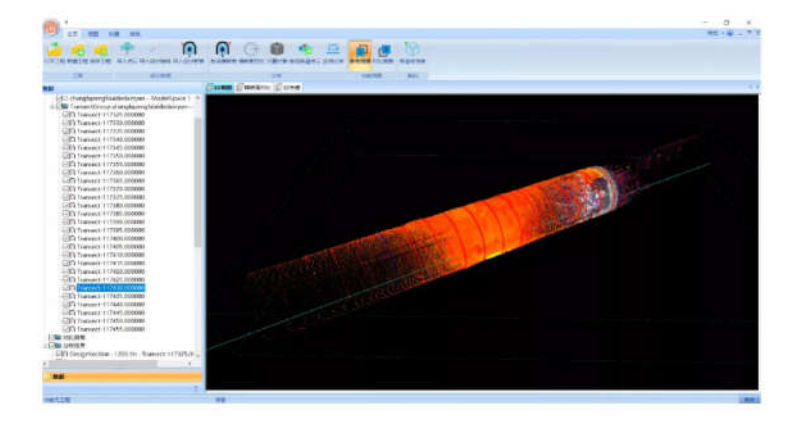

运用Infinity处理点云数据,进行点云去噪,点云优 化,删除隧道内的遮挡数据,调整不同的视角,删除所 有不需要的点云数据,直到保留有用的点云数据,再点 "主页"菜单下的"导出"按钮,选择好导出位置,点 "导出"完成点云数据处理。

云",选中数据库中导入的点云数据,点"打开",等 待导入完成。同时也可以导入制作好的设计轴线、设计 断面等文件,便于后续断面生成与断面对比。

打开"徕卡隧道施工扫描软件",点"导入点

生成横断面按设定步长沿隧道轴线批量生成任意里 程隧道横断面,通过横断面对比,可以实现超欠挖断面 分析、方量计算等多种需求成果。

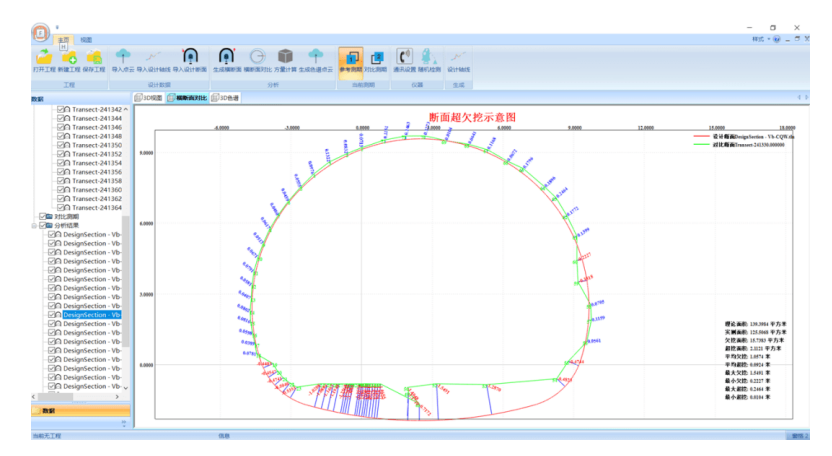

#### 结束语

综上所述, 徕卡MS60全站仪既是高精度全站仪, 又 具有快速扫描功能,在隧道施工过程中,一机两用,满 足更多测量需求。徕卡MS60全站仪外业操作简便,流程 清晰,搭配专业的点云处理等软件,内业数据处理方便 流畅,报表丰富,能够提高测量效率,降低施工成本。

本次在某高海拔地区隧道中成功应用,积累了丰富经 验,为以后类似工程施工提供参考。

## 参考文献

[1]海克斯康.徕卡MS60高速影像全站扫描仪用户手册. [2] 海克斯康 Leica MS60/TS60用户手册.